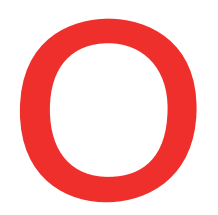

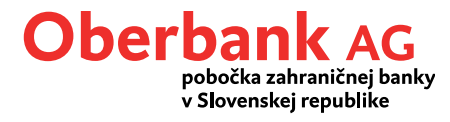

## **Inkaso (výzva na inkaso)**

Chcete žiadaťplatby od svojich klientov formou inkasa? V Klientskom portáli Oberbank business (internetbanking) to nie je žiadny problém.

V kategórii "Financie" môžete zadať nový príkaz na inkaso stlačením tlačidla "Nová transakcia / Inkaso".

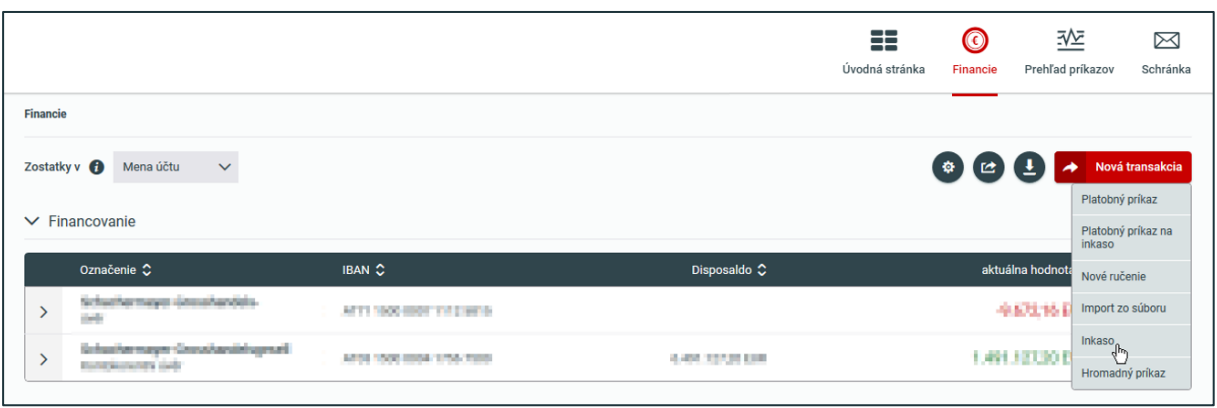

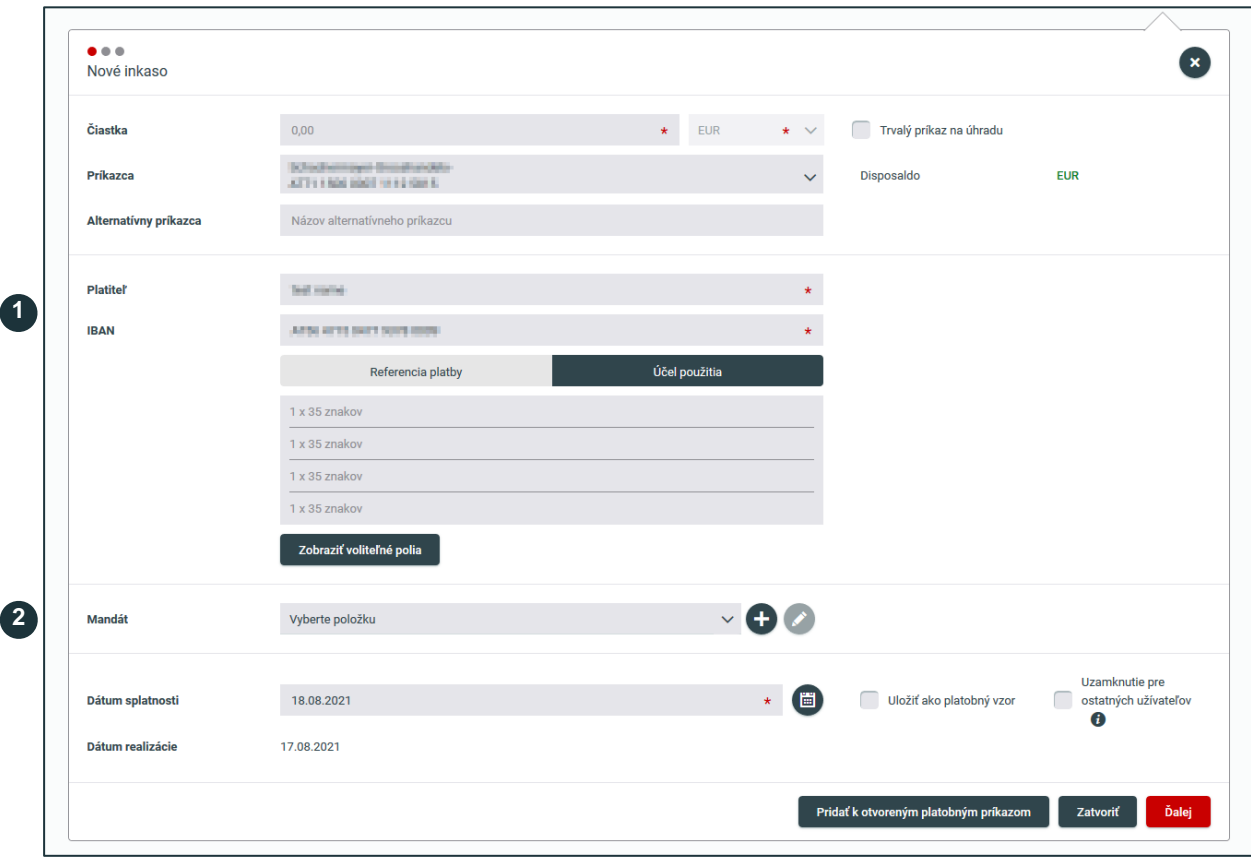

## **Platiteľ**

**1**

Zadajte meno/názov platiteľa a jeho IBAN.

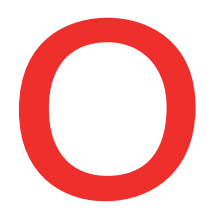

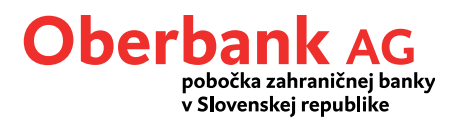

**2**

## **Mandát**

Nový mandát na inkaso vytvoríte kliknutím na symbol plus. Vyberte typ mandátu, základné inkaso alebo B2B inkaso.

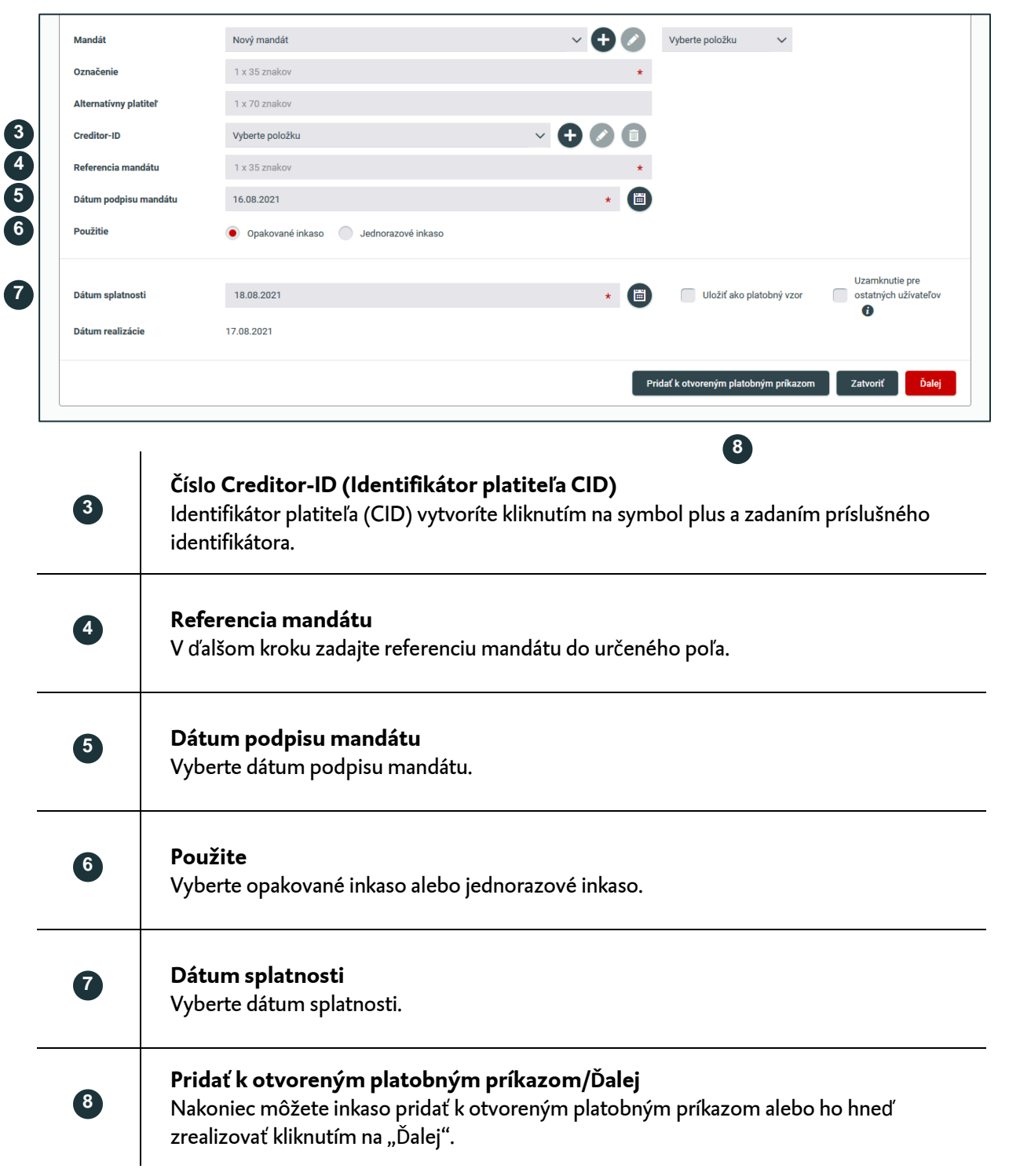